## Update your membership details

Partners can update your name and occupation.

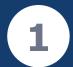

Log in to your <u>GovTEAMS</u> dashboard.

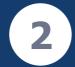

Select the Pen Icon

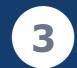

Update your information and save.

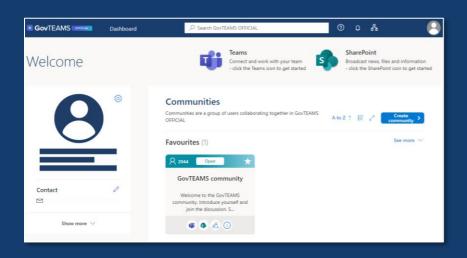

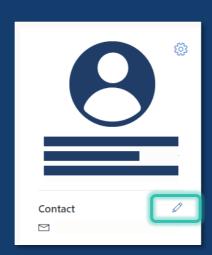

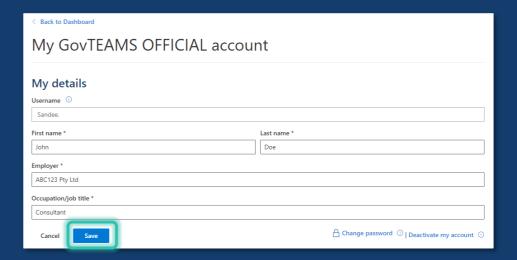

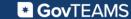